# Releasenotes

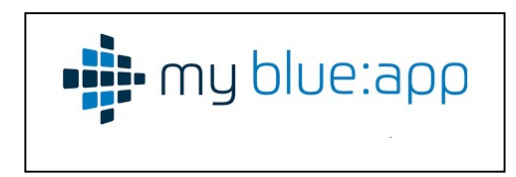

# Releasenotes my blue:app hand:werk (Version 1.2.71), my blue:app bau:doku (Version 1.0.65) (\*) Webservice (Version 3.0.2.45)

# [Item-3496]

Der Anwender hat innerhalb der Auswahl der Besetzung nur Mitarbeiter zur Auswahl, die sich noch in Anstellung befinden. Ausgeschiedene Mitarbeiter werden ausgeblendet.

# [Item-5257]

Innerhalb eines Beleges wird unterhalb ein Summenblock für Brutto und Netto angezeigt, wenn das entsprechende Preisrecht gesetzt ist. Dies ist in den Einstellungen für Mitarbeiter einstellbar.

#### [Item-5594]

Wenn Medien (z.B. Fotos) über die App in dem Moment hinzugefügt werden, wenn die App offline ist, werden diese zwischengespeichert und bei nächster Gelegenheit synchronisiert und gehen somit nicht verloren.

#### [Item-5603]

Der Austausch von Medien zwischen der my blue:app und der Handwerkesoftware wurde überarbeitet.

#### [Item-5838]

Die Monteure 1 & 2 werden in den Auftragsdetails von Reparatur- und Serviceauftrag angezeigt. Monteur 2 kann von Monteur 1 editiert werden.

#### [Item-5897]

Der "Navigieren"-Button reagiert zukünftig nur dann, wenn auch eine Adresse, zu der navigiert werden kann vorhanden ist.

#### [Item-5910]

Wenn man Positionen in Rep-Aufträgen oder Serviceaufträgen hinzufügt oder entfernt während man offline ist, kommt es nicht mehr ständig zu Meldungen, dass man offline ist und die Daten bei der nächsten Synchronisation übertragen werden. Diese Meldung kommt nur noch einmalig, wenn man die Positionsbearbeitung abschließt indem man die Ansicht verlässt.

# [Item-5921]

Die Anzeige der Serviceintervalle im Anlagenstamm in W&S wurde überarbeitet. Sie wird nun einheitlich wie im Handwerk in den korrekten Einheiten (Tage/Wochen/Monate…) dargestellt.

# [Item-6029]

Unnötige Buttons und Fehlermeldungen wurden beseitigt.

#### [Item-6037]

Die Suche nach Aufträgen in Wartung & Service wurde überarbeitet.

#### [Item-6040]

Wird Text (freier Text) in der my blue:app hand:werk geändert, wird dieser geänderte Text auch in die Handwerkersoftware zurück übertragen.

#### [Item-6041]

Die Darstellung der Arbeitszeiten wurde dahingehend angepasst, dass bei mehreren Unterbrechungen eines Reparaturauftrages die aufgeführten Zeiten nicht abgeschnitten werden bzw. die Darstellung einen Zeilenumbruch erhält, sofern am rechten Rand im PDF kein Platz mehr zur Verfügung steht.

#### [Item-6041]

Die Darstellung der Arbeitszeiten wurde dahingehend angepasst, dass bei mehreren Unterbrechungen eines Reparaturauftrages die aufgeführten Zeiten nicht abgeschnitten werden bzw. die Darstellung einen Zeilenumbruch erhält, sofern am rechten Rand im PDF kein Platz mehr zur Verfügung steht.

#### [Item-6041]

Ist eine Verbindung (z.B. aufgrund fehlender Internetverbindung) nicht möglich, so erhällt der Anwender nun eine aussagekräftige Meldung.

#### [Item-6097]

Die Steuerung der Seitennavigation wurde überarbeitet.

#### [Item-6135]

Da Objektadressen zwingend mit einer Kundenadresse verbunden sein müssen, wurde hier eine Anpassung gemacht, die die Anlage einer Objektadresse nur über den Kunden zulässt.

# [Item-6200]

Wird ein neues Aufmass erstellt, ist für das Holen einer Aufmaßnummer eine Onlineverbindung erforderlich. Ist das System offline, so kann zukünftig keine Raumaufmaß erstellt werden.

# [Item-6210]

Vor der Kundenanlage in der my blue:app findet eine Prüfung statt, ob man gerade online ist. Ist dies nicht der Fall, erhält man eine Meldung, dass die Anlage nur online möglich ist. Dies beruht darauf, dass eine gültige Kundenummer aus der Handwerkersoftware gezogen werden muss.

#### [Item-6220]

Es können auch Termine in der my blue:app geöffnet und angezeigt werden, wenn sie noch nicht synchronisiert wurden.

# [Item-6283 (\*)]

Das Suchen nach Ereignissen in der bau:doku wurde überarbeitet.

# [Item-6476]

Bilder, die aus der my blue:app hochgeladen und zum Handwerk synchronisiert werden, sollen eine Größe von 1200px (Höhe oder Breite, je nachdem was größer ist) nicht überschreiten und werden enstprechend konvertiert. (Dies betrifft auch die bau:doku)

#### [Item-6521]

Termine werden nur mit einer Range von einem Jahr geholt, d.h. ein halbes Jahr in die Vergangenheit und ein halbes Jahr in die Zukunft reichend. Unterhalb des Kalenders wird die genaue Range ausgegeben welche Termine angezeigt werden und welche nicht. Dies war vorher nur für Serientermine so, ist aber nun für jegliche tagesübergreifenden Termine so. Termine können nur bis maximal ein halbes Jahr in die Vergangenheit angelegt werden, hier wird eine Meldung ausgegeben, dass der Termin, den man anlegen möchte, in der Vergangenheit liegt. Termine können beliebig weit in der Zukunft angelegt werden. Liegen diese weiter als ein halbes Jahr in der Zukunft, wird eine Meldung ausgegeben, dass dieser Termin zwar angelegt, aber im APP-Kalender nicht angezeigt wird, da er zu weit in der Zukunft liegt. Der Kalender wird bei Anzeige von Daten, die weiter als ein halbes Jahr in der Vergangenheit liegen deaktiviert, sodass das man Tage die weiter als ein halbes Jahr in der Vergangenheit liegen nicht auswählen bzw. markieren kann. Wenn man nämlich einen Tag im Kalender markiert und dann das + (also den Floatingbutton) klickt, wird das im Kalender ausgewählte Datum direkt als Vorbelegung bei der Terminanlage eingetragen.

#### [Item-6572]

QR-Codes können auf einem Desktop im Browser über "STRG" + Klick auf den Button "Mitarbeitercode scannen" eingelesen werden.

# [Item-6745  $(*)$ ]

In der BauDoku innerhalb eines Ereignisses werden gleiche Bildnamen automatisch fortlaufend nummeriert.

#### [Item-6917]

Medien und Dokumente werden zukünftig in der Handwerkersoftware in Tabellen und nicht mehr auf Dateiebene gespeichert. Dazu sind mit diesem Update alle Voraussetzungen geschaffen worden. (Dies betrifft auch die bau:doku)

#### [Item-6999]

Der Anwender kann auch dann W&S Positionen erfassen, wenn er das Recht auf Rep.- Aufträge nicht hat.